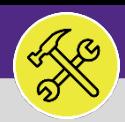

#### **OPERATIONS & MAINTENANCE**

## CUSTOMER SERVICE

# SERVICE REQUEST QUEUE : MANAGING DRAFTS

Provides guidance for managing drafts in the Service Request queue in Facilities Connect. Can delete ALL drafts created in the Contact Center.

### **GETTING STARTED**

This guide begins on the **Requests** tab. For more information on access and navigation, refer to the **Access and Home Screen** job aid.

#### **DIRECTIONS:**

- To access the **Service Request queue**:
- 1

Click on the **Manage Request** drop down menu.

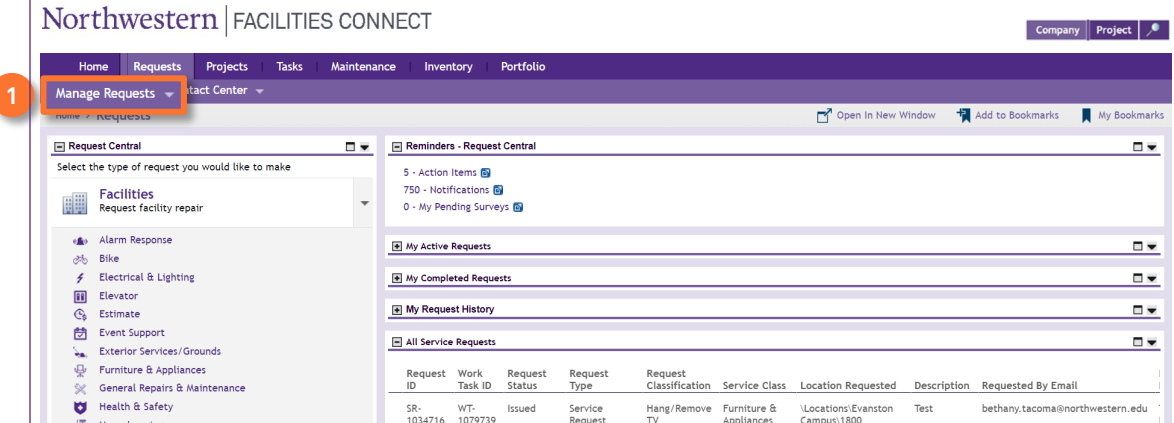

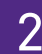

**2**

2 Upon clicking, you will see a table of the Service Request Categories:

Under the Other section, locate and click on the **Service Request** option.

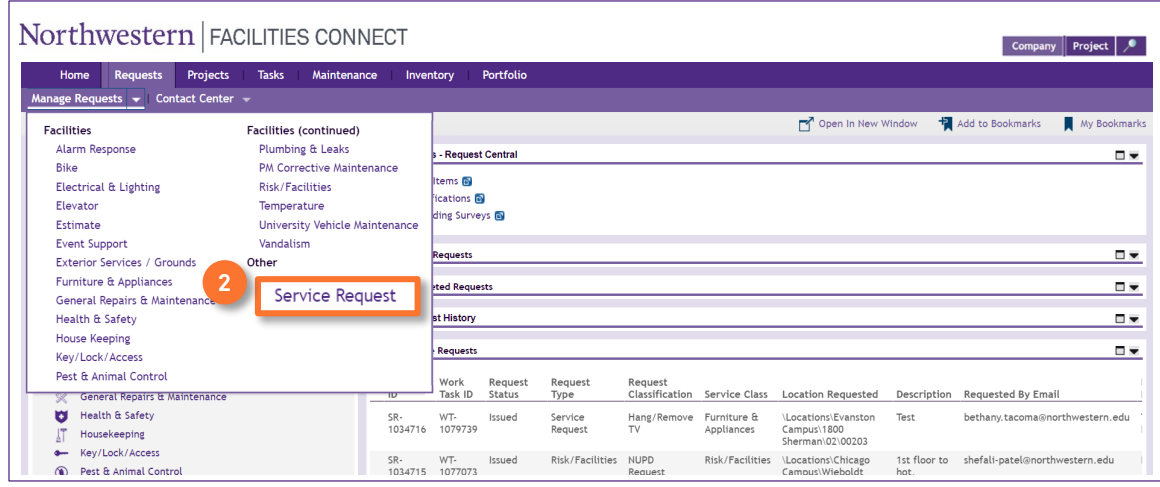

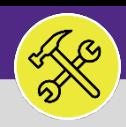

### CUSTOMER SERVICE SERVICE REQUEST QUEUE : MANAGING DRAFTS

#### **DIRECTIONS:**

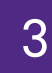

S Upon clicking, the Service Request queue will open. To locate all requests in the Draft status :

**3a** Click on the **Related Reports** drop down menu to select the **Draft** option.

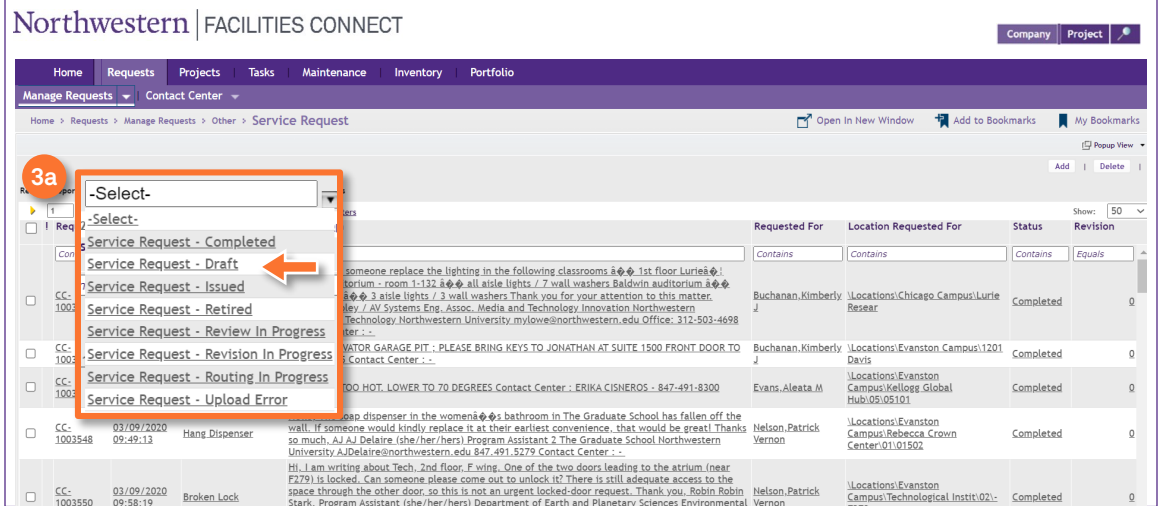

#### $\blacktriangledown$  **INFORMATION**

When accessing the Service Request queue, please note that the queue contains ALL Service Request (CCs) created only through the Contact Center. Therefore, a single Customer Service representative has access to all Service Requests (CCs), regardless of which Customer Service Agent created it.

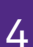

**4a**

Once you have filtered the Service Request queue:

#### Click the **check box** next to the draft you want to delete.

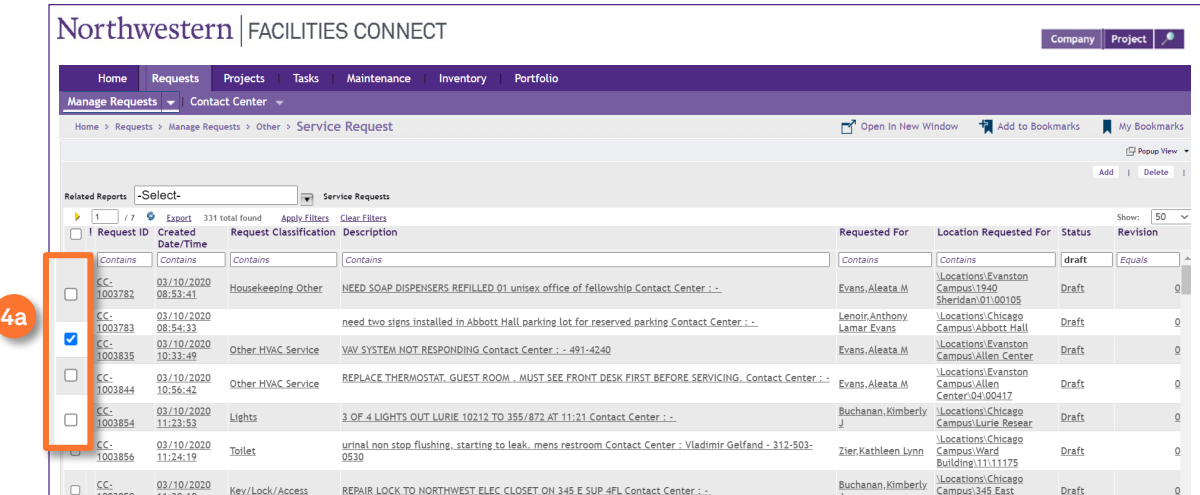

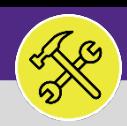

### CUSTOMER SERVICE SERVICE REQUEST QUEUE : MANAGING DRAFTS

#### **DIRECTIONS:**

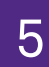

 $5<sup>1</sup>$  Upon selecting your draft(s):

**5** Click the **Delete** button.

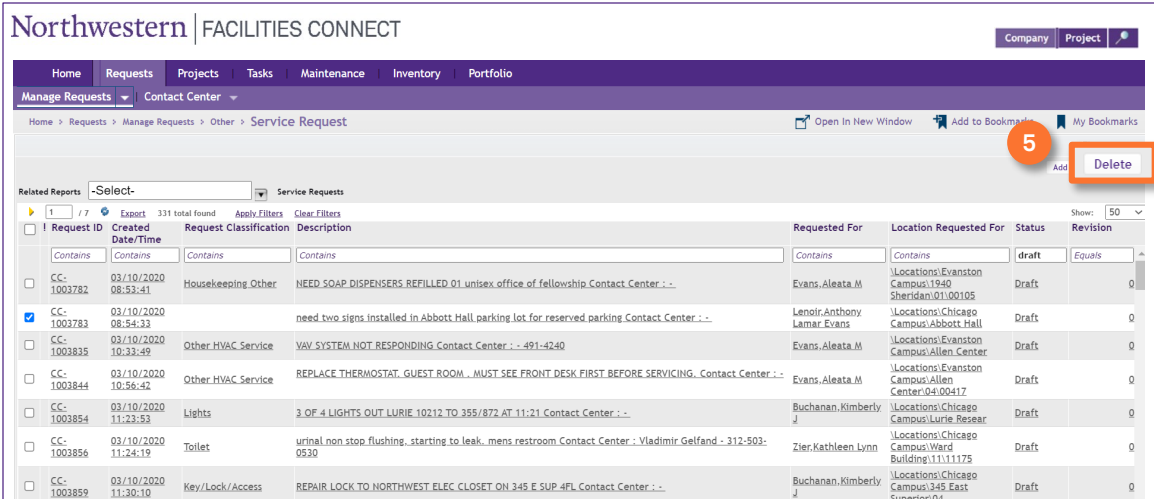

#### **IMPORTANT**

Deleting a Draft is NOT a recoverable action. There is no way to restore the Draft after a representative deletes it.

#### The Draft will no longer appear in the Service Request queue.

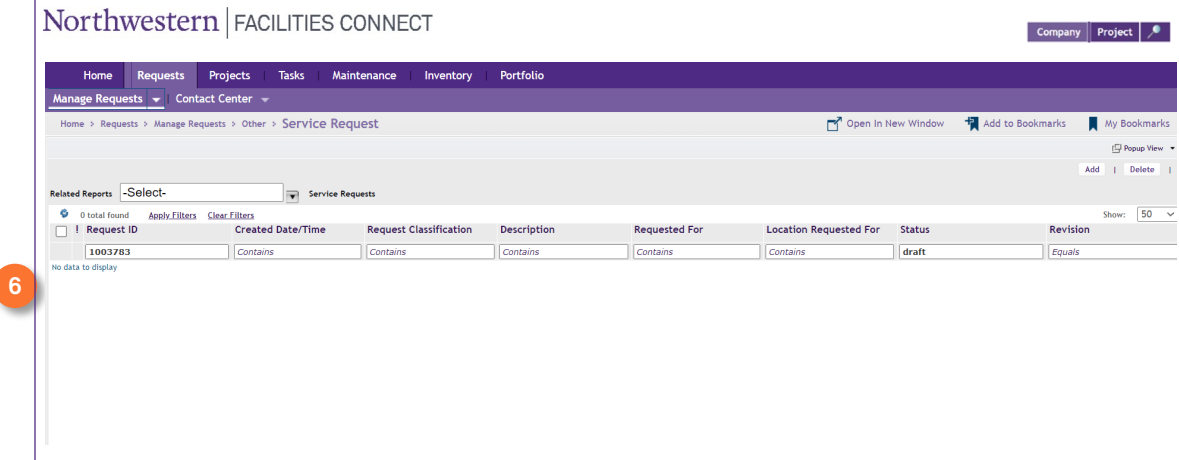

#### **IMPORTANT**

If a representative accidentally selects a Service Request that is in the **Issued** or **Completed** status, that SR/CC will be moved to the Retired status and will NOT be permanently deleted. They can then Unretire the SR/CC if necessary.